# Inventory Quick Count System

From the Systems House, Inc. Updated: November 2011

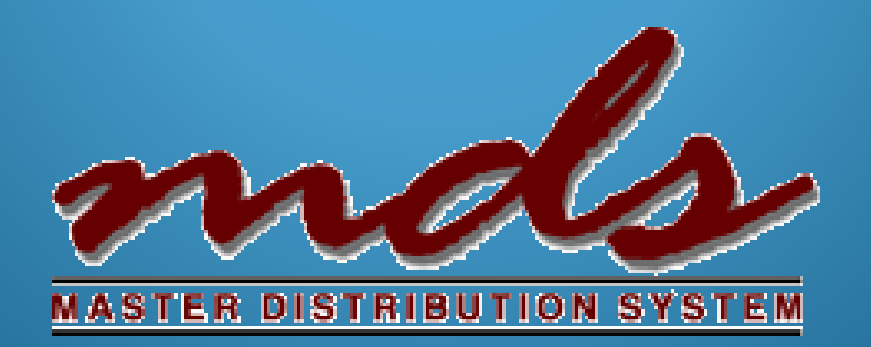

#### Inventory Quick Count Overview

*Quick and easy way to perform a physical count on a group of items without the extra steps of creating physical tags and entering counts individually. Note: This is a not a replacement of the standard physical inventory as it does not offer as many options or review , but can be very helpful for a simple quick count.* 

#### • Three simple steps

- Create and upload your count list
- Enter / Update counts into system
- Update variances and run report

## Inventory Quick Count Menu

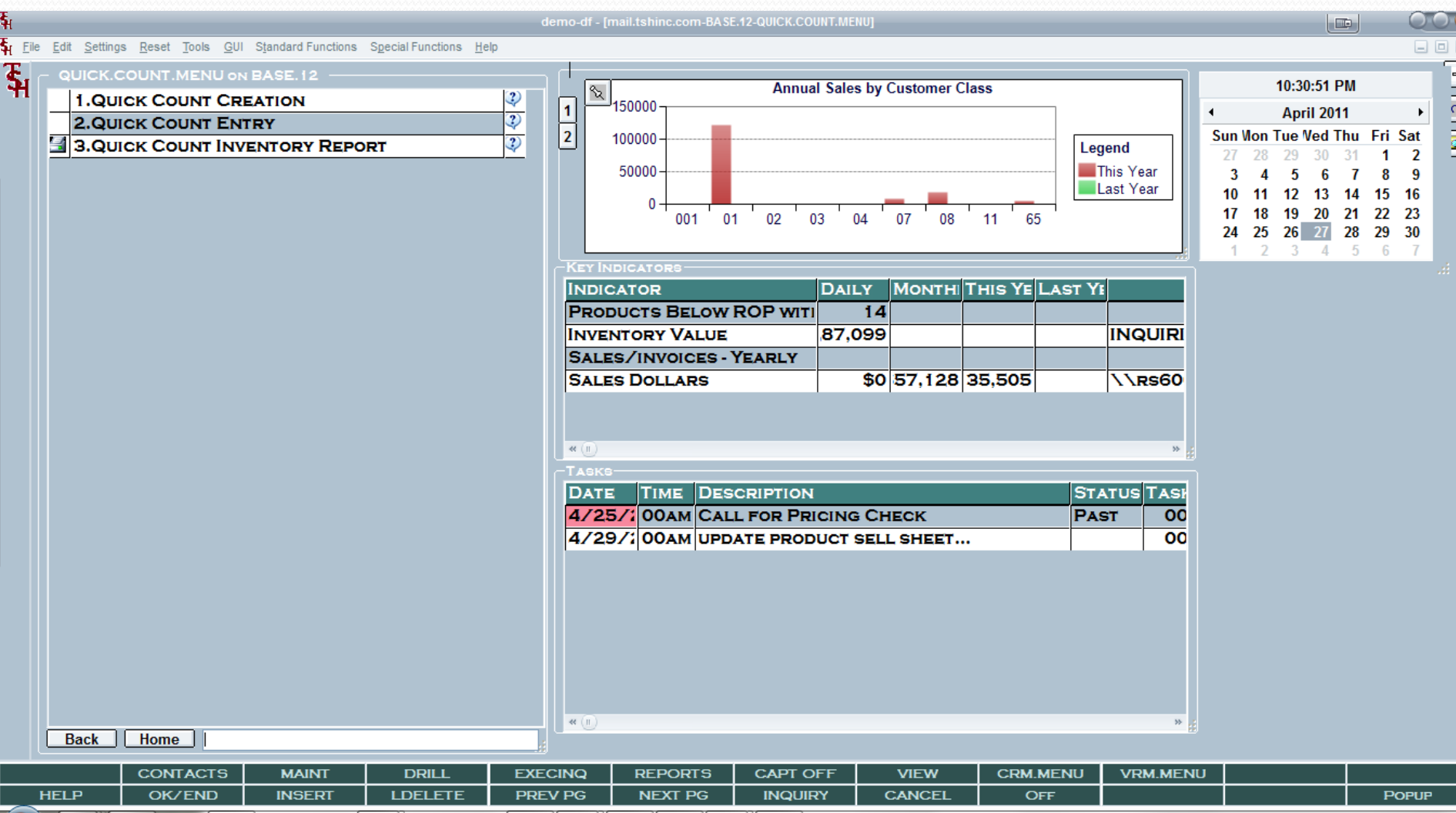

#### Create your Spreadsheet Currently Allows for: • Product Number

- Location
- Lot# (Optional)
- Serial# (Optional)
- Warehouse Number

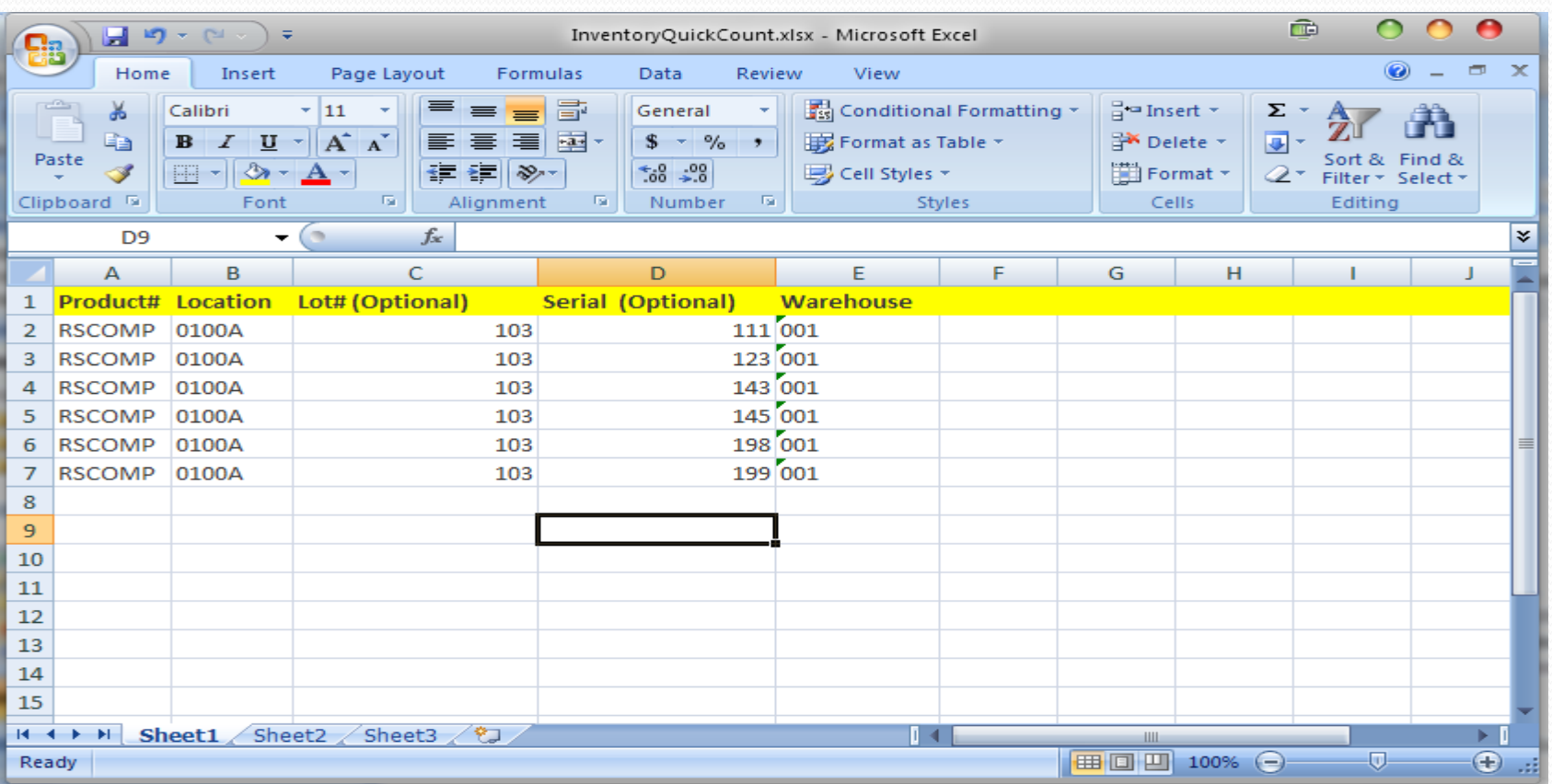

#### Upload your Spreadsheet

 Save Excel File as Tab Delimited Text  $000$  $\mathbf{C}$ Choose Source Acquire Image from Scanner or Capture Device Click on Camera to upload and choose file Load a File or Image from a Folder Quick Count Number is automatically OK. Cancel assigned demo-df - [mail.tshinc.com-BASE.12-QUICK.COUNT.CREATE012\$1]  $\circ$  $\Box$ Edit Settings Reset Tools GUI Standard Functions Special Functions Help 日回区 Θ MDSforWindows 8.11.3 œ Count # 000001 has been created with 6 lines. œ. **1. TEXT FILE NAME** QUICK-COUNT-LIST.TXT **OK** 

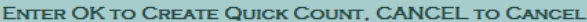

**XXXXXX** 

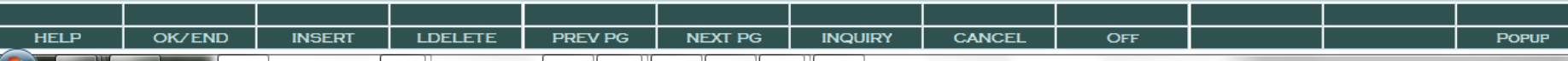

## Create Reports for Counting

- Optional print/Export
- Shows Current Onhand as well as Original on hand
- Once Updated will Show Counts and Variances

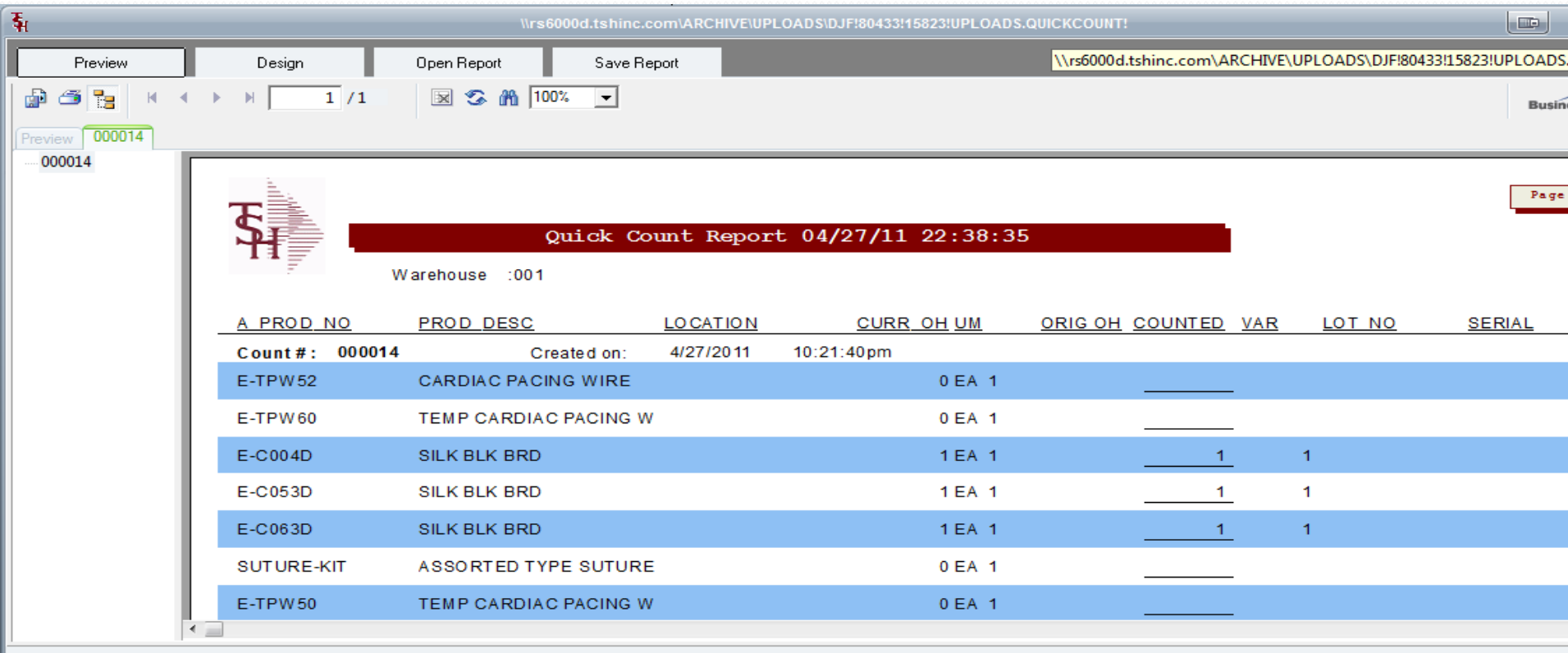

### Enter your counts

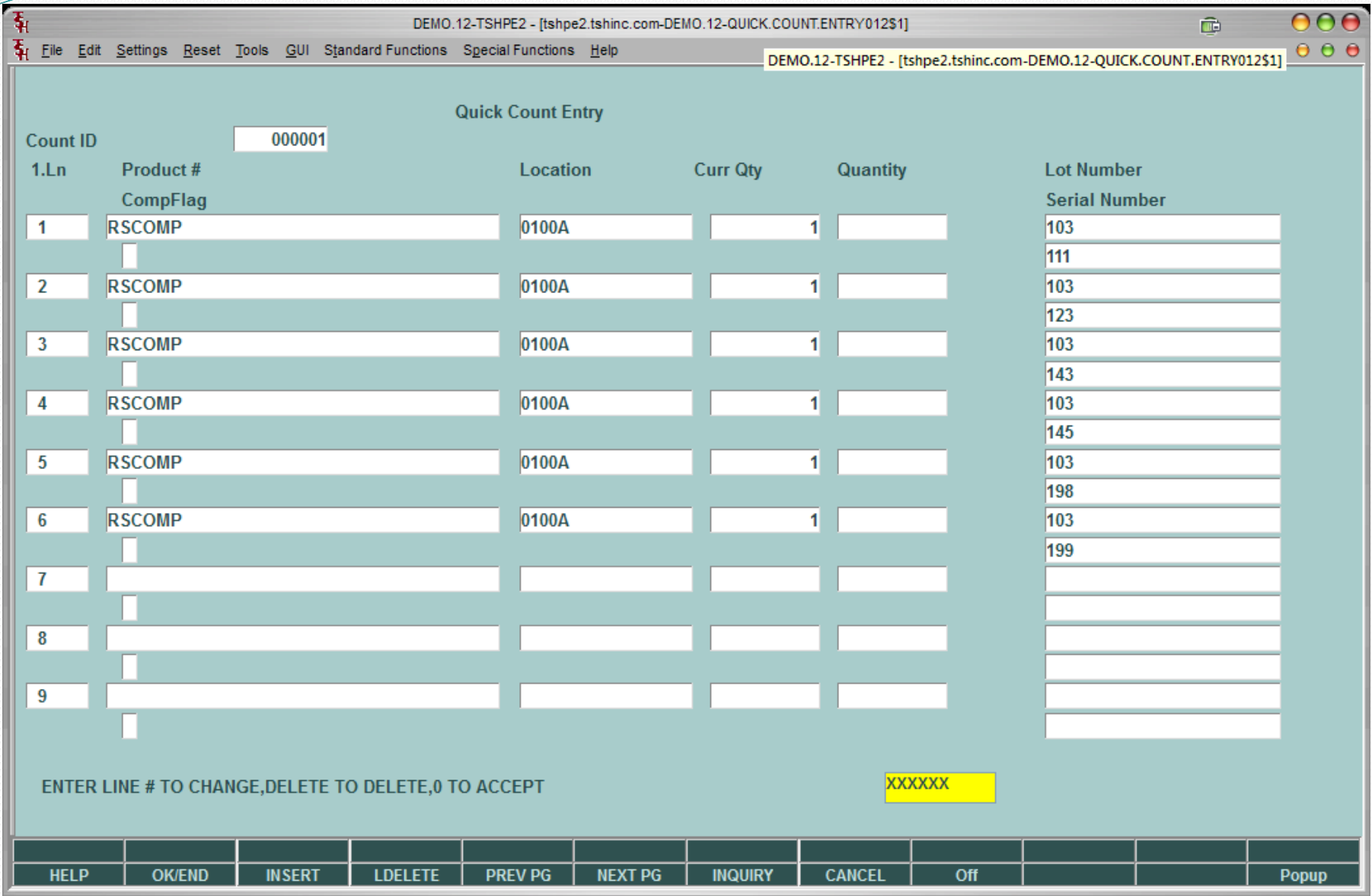

#### Update your Counts

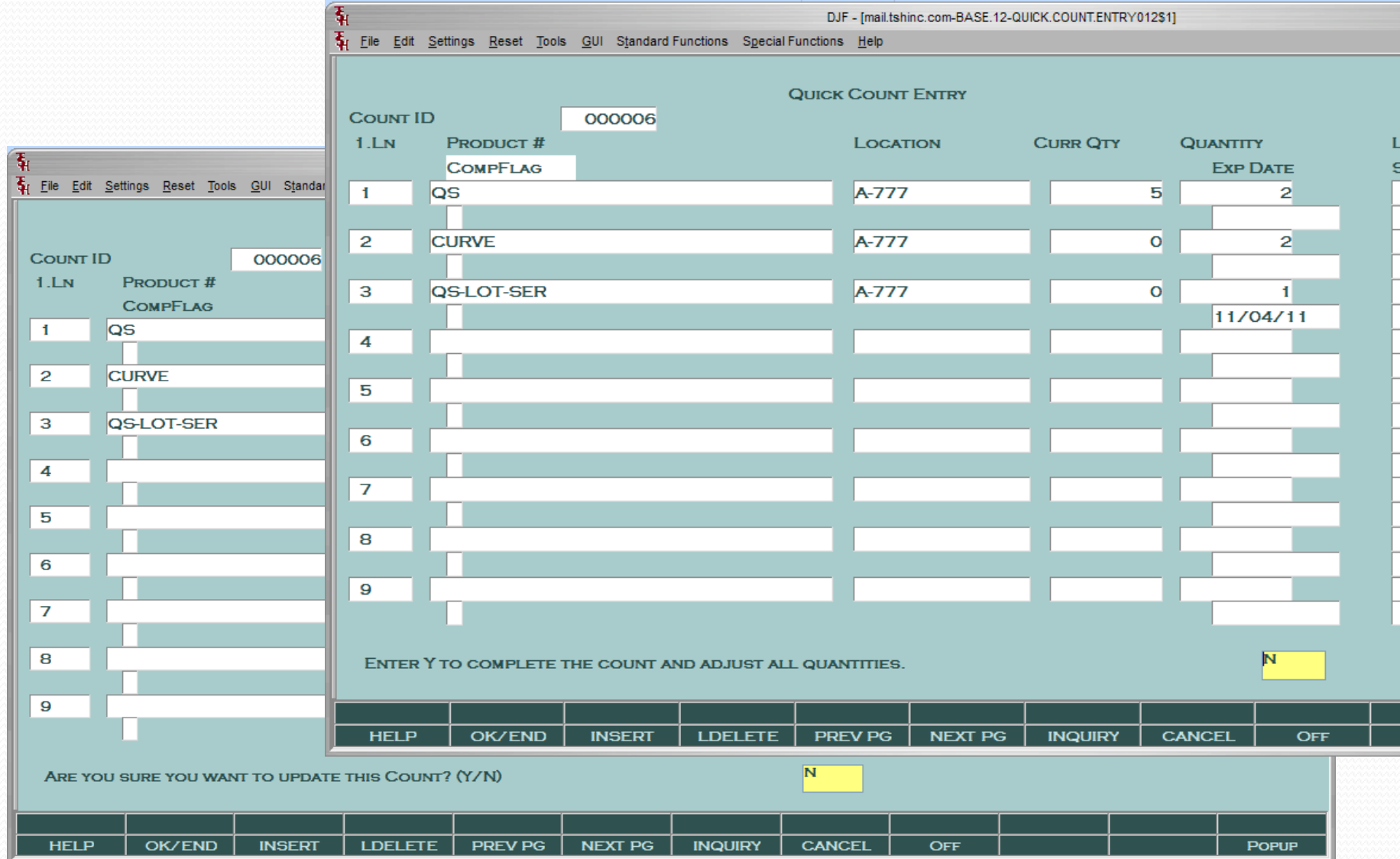

## Review Reports for Count

- Optional print/Export
- Shows Current Onhand as well as Original on hand
- Once Updated will Show Counts and Variances

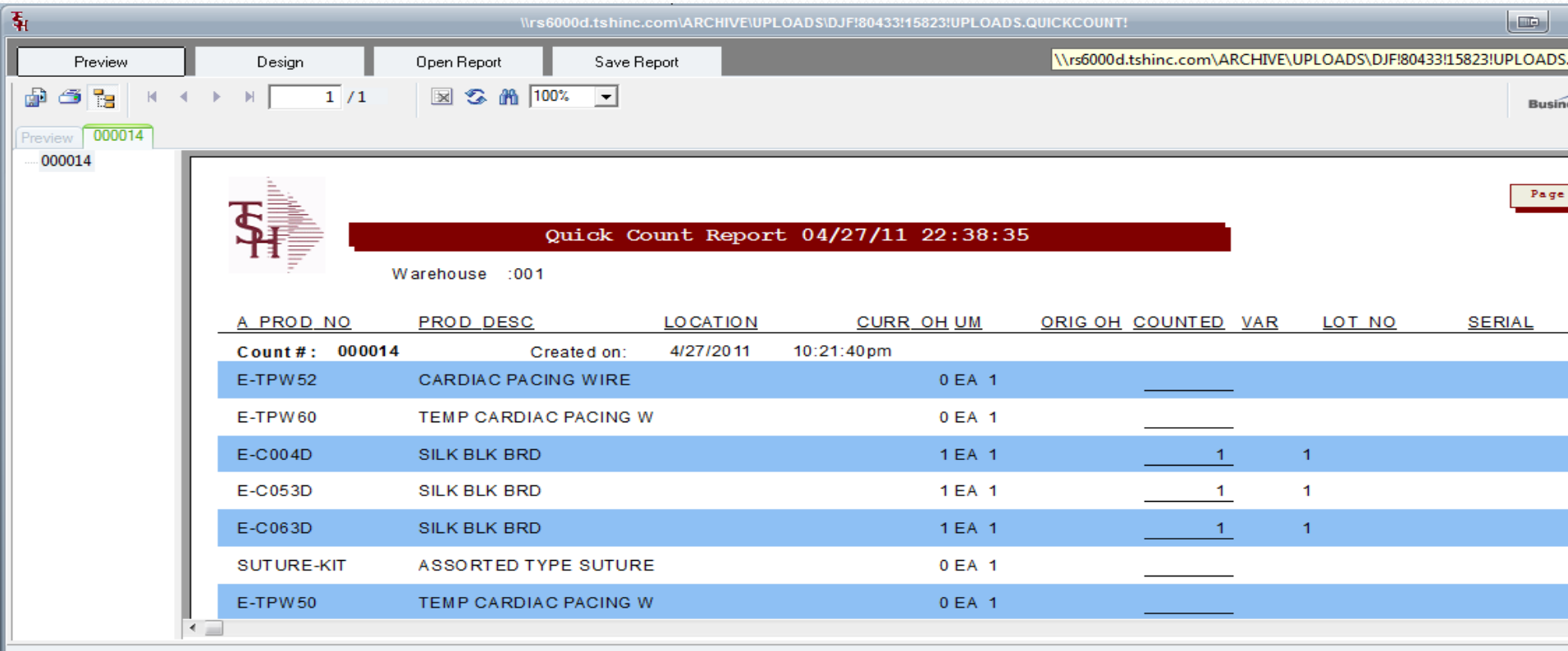

# Verify/Review Inventory Audit

 Shows as Inventory Audit Transaction with a code of ADJ for Adjustment

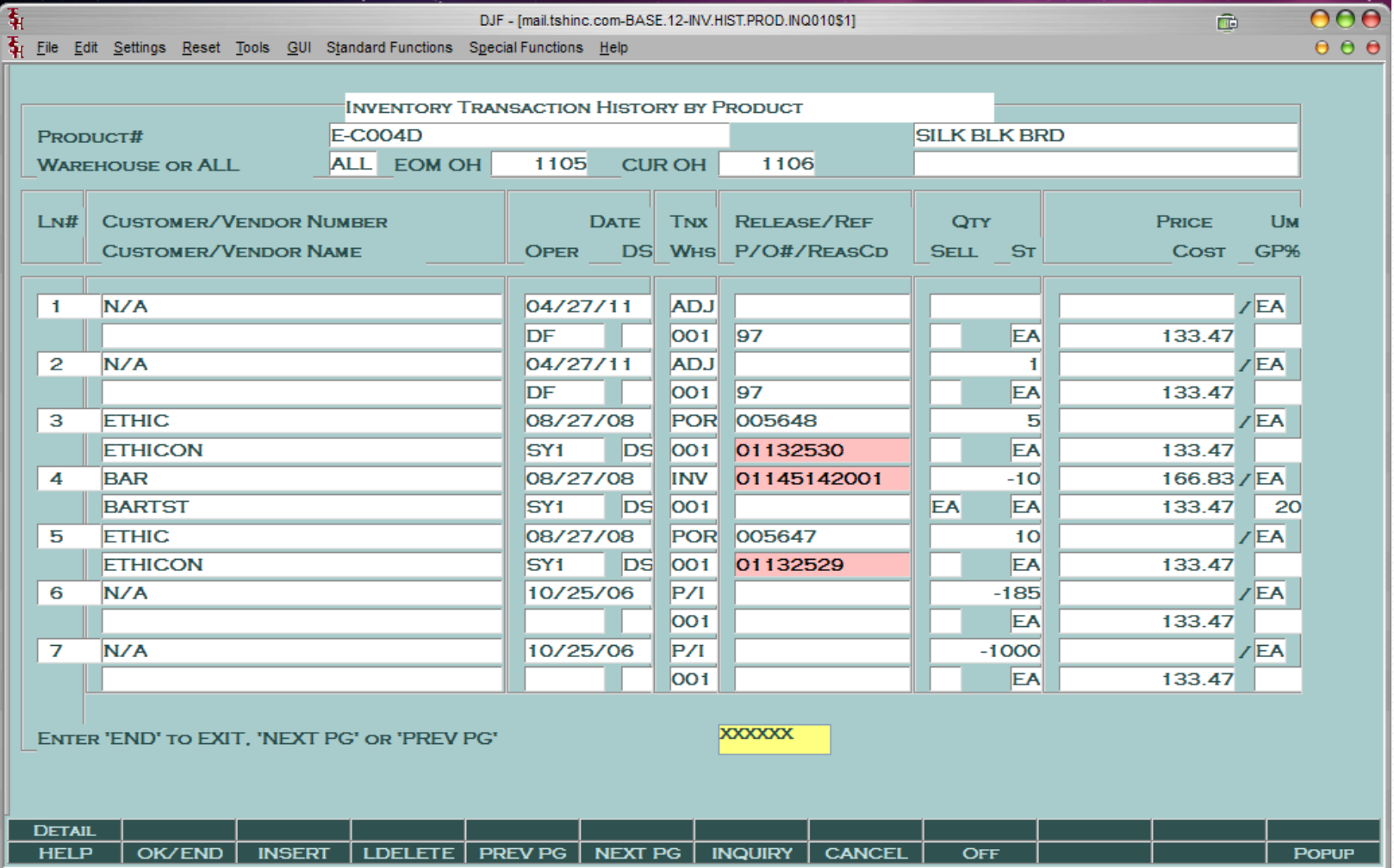

# For More Information

- Visit our Website [http://www.tshinc.com](http://www.tshinc.com/)
- Email: Sales@tshinc.com